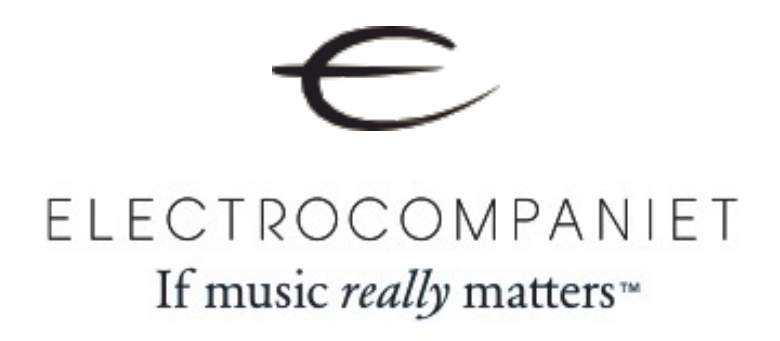

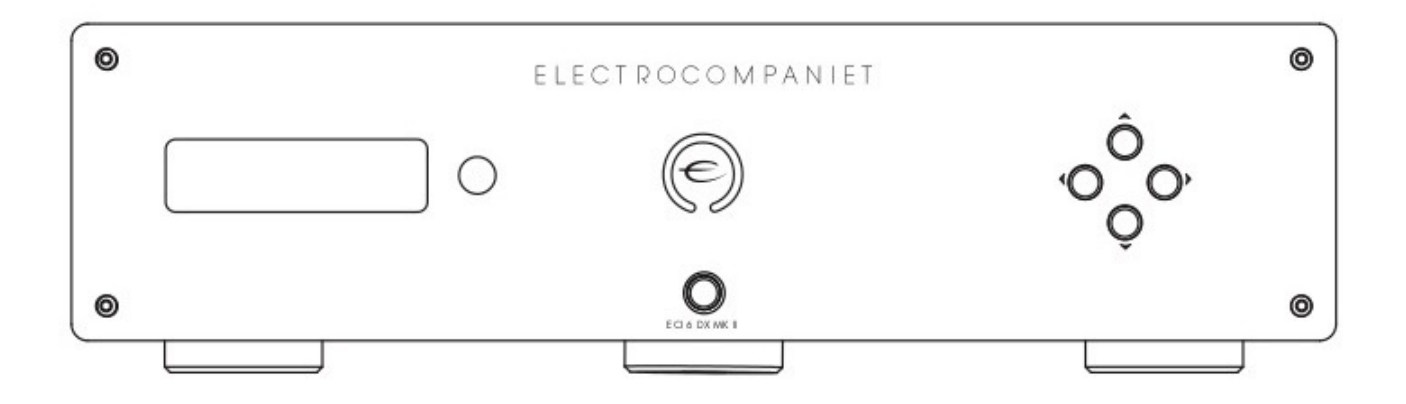

# ECI 6DX MKII

*Symmetrischer Vollverstärker mit integriertem DAC und Streamer der nächsten Generation* 

# **Bedienungsanleitung**

Version 1.0

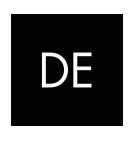

DEUTSCH

## Willkommen in der Klangwelt von Electrocompaniet!

Wir danken Ihnen sehr herzlich, daß Sie sich für ein High End-Produkt von Electrocompaniet entschieden haben.

Bei Electrocompaniet arbeiten wir unablässig daran, Audio-Geräte zu entwickeln, welche die Fähigkeit besitzen, die einzigartige Erfahrung eines Konzertbesuchs in Ihr Zuhause zu übertragen.

Bei der Entwicklung und den begleitenden Tests neuer Produkte ist es unser Ziel, die wundervolle Klangfülle eines Musikstückes mit jeder emotionalen Nuance auf genau die Weise zu übertragen, wie der Künstler sie beabsichtigt hat.

Wir streben permanent danach, Ihnen das bestmögliche Hörerlebnis zu vermitteln unabhängig davon, welches musikalisches Genre Sie bevorzugen.

Mit herzlichen Grüßen Ihr Electrocompaniet-Team

## Auspacken des ECI 6DX MKII

Überprüfen Sie sofort nach Erhalt des ECI 6DX MKII den Kartoninhalt auf mögliche Versandschäden. Der Karton und die Verpackungsmaterialien wurden für höchstmögliche Sicherheit beim Transport Ihres Vollverstärkers entworfen. Packen Sie das Gerät mit besonderer Vorsicht aus dem Karton. Heben Sie alle Verpackungsmaterialien für eine spätere Nutzung auf.

#### Der Karton-Inhalt

- 1 x Electrocompaniet ECI 6DX MKII Vollverstärker
- 1 x Netzkabel
- 1 x Ersatzsicherung (in Sicherungs-Schublade, 3.15AT/250VAC oder 5AT/115VAC)
- 1 x Karte mit Prüfbericht
- 1 x Bedienungsanleitung
- 1 x Infrarot-Fernbedienung
- 2 x Batterien

#### Inbetriebnahme

Bevor Sie den ECI 6DX MKII mit einer Steckdose verbinden, überprüfen Sie bitte, ob die auf der Rückseite des Gerätes angegebene Netzspannung der Netzspannung des Landes entspricht, in dem Sie das Gerät beabsichtigen zu betreiben.

#### Vermeiden von Schäden

Unter keinen Umständen dürfen Sie Geräte am ECI 6DX MKII anschließen oder von diesem entfernen, wenn er angeschaltet ist. Aufgrund des technischen Designs der Cinch-Buchsen wird ein starker elektrischer Impuls ausgelöst, sobald ein Stecker eingeführt wird. Der Anschluss oder das Entfernen von Geräten während des Betriebs des ECI 6DX MKII kann zu schweren Schäden sowohl an Lautsprechern als auch Verstärkern führen.

#### Vermeiden von Störgeräuschen

Der ECI 6DX MKII enthält empfindliche Schaltungen, die sehr sensibel auf magnetische Streufelder reagieren. Demzufolge soll das Gerät nicht in der Nähe von Spannungswandlern, Fernsehern oder Ähnlichem platziert werden. Auch der Positionierung der Verbindungskabel muss besondere Beachtung geschenkt werden. Verlegen Sie die Verbindungskabel nicht parallel zu Netzkabeln oder Lautsprecherkabeln. Halten Sie die Verbindungskabel so kurz wie möglich.

#### Vermeiden von Brummsignalen durch Antennen

In manchen Anlagen-Zusammenstellungen kann ein Störbrummen in dem Moment hörbar werden, sobald ein Radioempfänger, Videorekorder oder Fernseher angeschlossen wird. Dieses Problem wird von der Gleichspannung einer Antenne verursacht. Bitte wenden Sie sich diesbezüglich an Ihren Anbieter von Kabel-TV-Dienstleistungen.

## Anschluss der Anlage

Bitte lesen diese Seite aufmerksam durch und beachten die erläuternden Illustrationen auf den Seiten 18-19.

## Symmetrischer Eingang (XLR)

Die symmetrische Betriebsart kann nur bei Signalquellen mit einem symmetrischen Ausgang verwendet werden.

Verwenden Sie ein XLR-Kabel mit Erde (GND) auf Pin 1, + auf Pin 2 und - auf Pin 3. Um einen symmetrischen Eingang mit einer unsymmetrischen Signalquelle zu verwenden, nutzen Sie den optional erhältlichen Adapter ECP 5XLR.

## Unsymmetrischer Cinch-Eingang (RCA)

Der linke Kanal befindet sich - schwarz markiert - in der oberen Reihe auf der Rückseite. Alle Eingänge sind in Bezug auf ihre Audio-Qualität identisch. Nicht verwendete Cinch-Eingänge können mit Hilfe von Cinch-Adapter-Steckern (Plugs) verschlossen werden.

## HT (Home Theater - Heimkino)

HT ist ein Direkteingang bei dem die Lautstärkeregelung überbrückt wird. Der ECI 6DX MKII arbeitet hier als Endverstärker mit festem Pegel. Nach der Anwahl wird der Ausgang für wenige Sekunden stumm geschaltet um eine unbeabsichtigte Überlastung zu vermeiden.

#### Vorverstärker-Ausgänge (Preamp Output)

Die Vorverstärker-Ausgänge (symmetrisch und unsymmetrisch) arbeiten in Abhängigkeit von der Stellung des Lautstärkereglers und der Stummschaltung (MUTE). Sie können auch einen zusätzlichen Endverstärker ansteuern.

## Lautsprecher-Ausgang (Speaker Output)

Verursachen Sie niemals für einen Kurzschluss durch ein Verbinden des Plus-Ausgangs mit dem Gehäuse bzw. der Erde. Schalten Sie den Verstärker immer ab, wenn Sie die Lautsprecher anschließen.

## Einschalten

Die Stromversorgung Ihres Systems sollte immer in folgender Reihenfolge vorgenommen werden: Signalquellen wie CD-Player, Tuner, etc. stets zuerst. In einem Abstand von 30 Sekunden schalten Sie bitte danach den ECI 6DX MKII ein.

## Ausschalten

Schalten Sie stets erst den ECI 6DX MKII aus, dann die Signalquellen. Falls der Vorverstärker-Ausgang mit einem zusätzlichen Endverstärker verbunden ist, beenden Sie dessen Stromversorgung zuvor oder gleichzeitig mit dem EDI 6DX.

#### S/PDIF-Eingänge

An den Eingängen TOSLink1 und TOSLink 2 verarbeitet der ECI 6DX MKII optische S/ PDIF-Quellen bis 24 Bit/96 kHz. Bitte verwenden Sie ein optisches TOSLink-Kabel für diese Betriebsart. An den Eingängen COAX1 und COAX2 können Signale bis 24 Bit/ 192 kHz verarbeitet werden. Bitte verwenden Sie hier ein koaxiales S/PDIF-Kabel.

#### 12V Trigger-Eingang/Ausgang (Input/Output)

Der 12V Trigger-Ausgang kann eingesetzt werden, um einen CD-Player (oder andere Geräte mit 12V Trigger-Eingang) automatisch mit Strom zu versorgen, sobald der ECI 6 DX eingeschaltet wird. Wenn der ECI 6DX MKII eingeschaltet wird, versorgt er den Trigger-Ausgang mit 12V und unterstützt dabei bis zu 75mA Ausgangsstrom. Bitte halten Sie die Stromaufnahme unterhalb von 75 mA, indem Sie die Anzahl der Geräte begrenzen, die sich am 12V Trigger-Ausgang befinden.

Der ECI 6DX MKII schaltet sich aus dem Standby-Modus an, sobald eine Spannung im Bereich von 8-20V (AC oder DC) am 12V Trigger-Eingang vorliegt. Er bleibt solange an, wie diese Spannung aktiv ist. Die Stromaufnahme am 12V Trigger-Eingang liegt bei 3.3 mA.

#### RS 232-Steuerungsanschluss (Control Port)

Der RS 232-Steuerungs-Anschluss kann bei Heim-Audio-System-Installationen Verwendung finden oder für allgemeine Zwecke zur Steuerung der Grundfunktionen des ECI 6DX MKII eingesetzt werden. Weitere Informationen erhalten Sie in dem Dokument "ECI6DX RS232 Command Reference V1.pdf", welches auf unserer Website www.electrocompaniet.no zum Download bereitliegt.

#### Streamen über das Netzwerk oder aus dem Internet

Der Mediastreamer des ECI 6DX MKII kann sich mit dem Netzwerk mittels Kabel oder kabellos verbinden. Für bestmögliche Stabilität empfehlen wir die Nutzung eines Kabels. Dank Gigabit-Unterstützung des ECI 6DX MKII raten wir hier zu CAT5e oder höher. Zur Vermeidung von Erdschleifen sollten diese Kabel nicht geschirmt sein (UTP). Bei einer kabellosen Verbindung können Sie je nach Umgebungssituation zwischen einen 2.4 GHz oder 5 GHz-Netzwerk wählen. Im allgemeinen eignet sich ein 5 GHz-Netz sehr gut für kurze Entfernungen, während bei längeren Strecken das 2.4 GHz-Netz die bessere Wahl darstellen kann.

#### USB-Eingang Direkt (USB-B-Connector, würfelförmig)

Bei dieser Verbindung agiert der Verstärker als Soundkarte für Ihren Computer. Sie können Dateien bis 24 Bit/192 kHz über den Digitalwandler des ECI 6DX MKII abspielen.

USB-Eingang Medien-Bibliothek (USB-A-Connector, rechteckig) Hier wird der Kontakt zum Streamer hergestellt. Sie binden über diesen Anschluss (Musik-)Datenträger wie USB-Sticks oder -Festplatten ein. Diese Musikdateien können Ihrer Musikbibliothek zum Abspielen hinzugefügt werden.

## **Erstinstallation**

Ihr ECI 6DX MKII ist mit einem über die Electrocompaniet-App realisierten Installations-Guide ausgestattet, der gängige Szenarien schnell konfigurieren kann. Um diesen Guide zu aktivieren, sollte der ECI 6DX MKII mit ihrem Netzwerk verbunden werden - und zwar via Ethernet-Kabel (nicht im Lieferumfang).

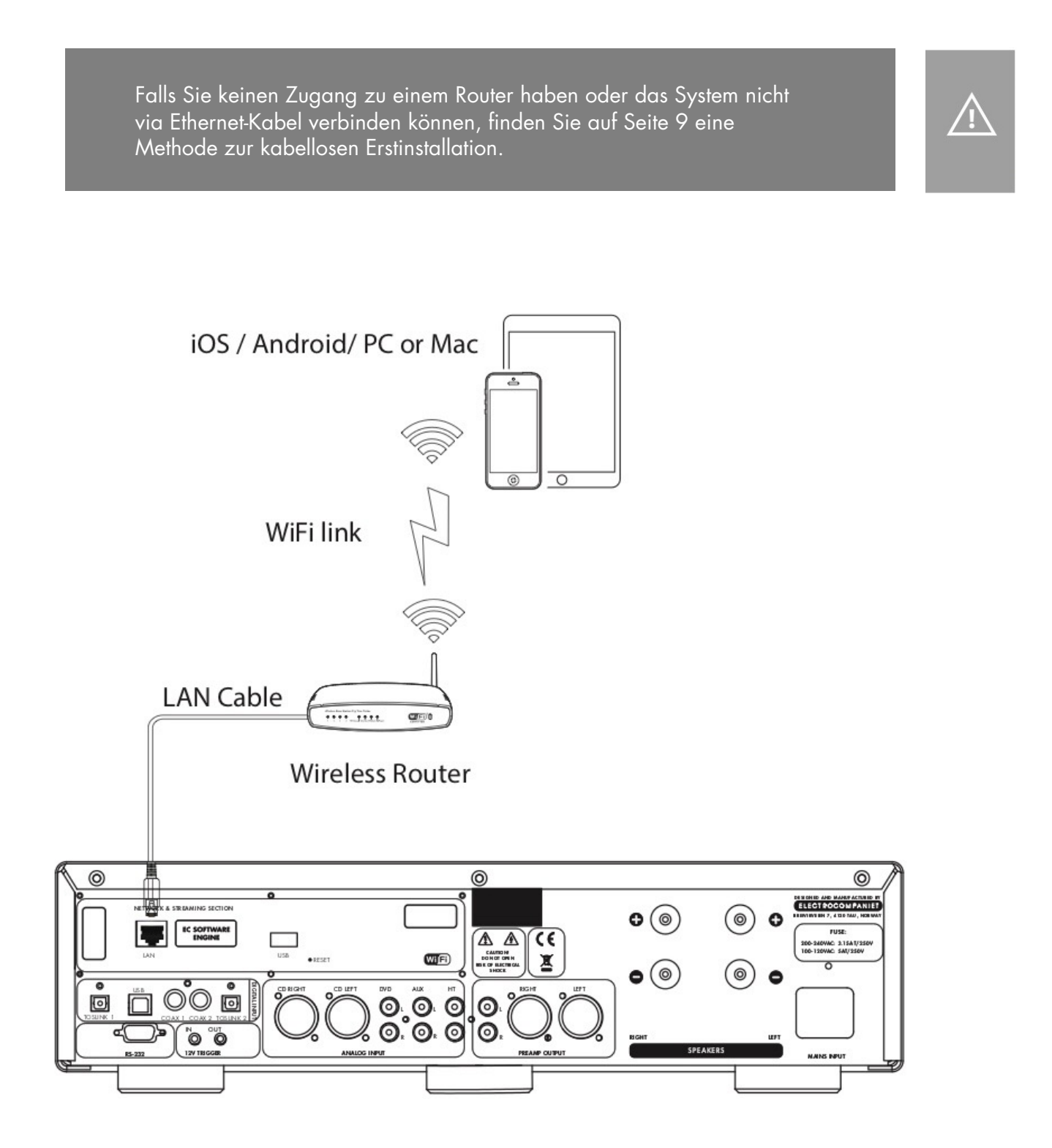

#### Vorbereitungen zur Erstinstallation mit Verbindung per Kabel

Sie nehmen Ihren ECI 6DX MKII das erste Mal in Betrieb.

Google Play

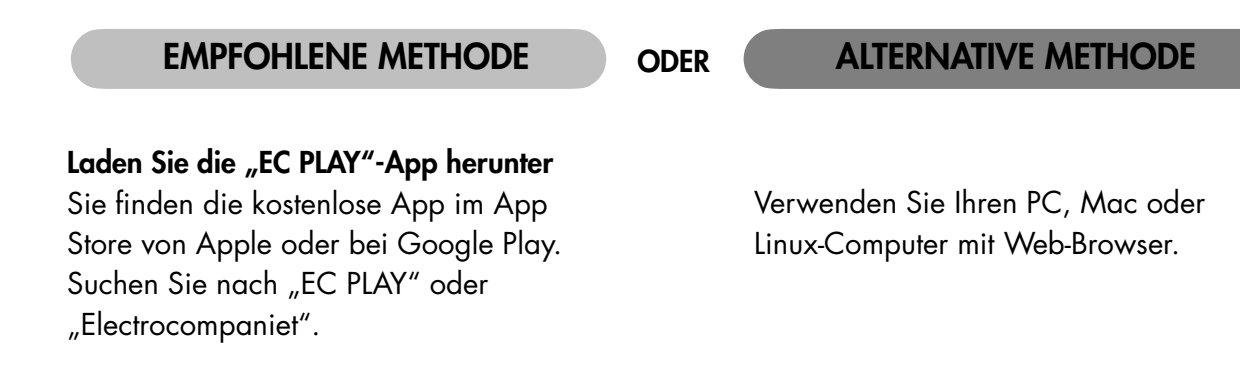

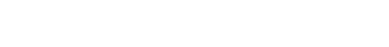

 $\overline{\bullet}$  App Store

Verbindung zum Router Um eine WLAN-Verbindung zu erstellen, müssen Sie zuerst ein LAN-Kabel\*einsetzen. Dieses stellt eine Verbindung zu Ihrem lokalen Netzwerk oder direkt zu Ihrem vorhandenen WIAN-Router her.

*\*Ein LAN-Kabel befindet sich nicht im Lieferumfang. Sie können jedes gängige RJ 45-Kabel verwenden.* 

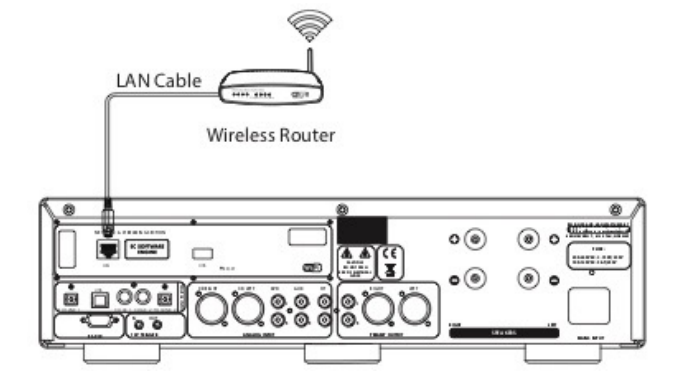

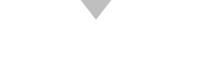

#### Schließen Sie das Stromkabel an

Schalten Sie den ECI 6DX MKII an, indem Sie das Stromkabel gemäß Bild in das Gerät und die Stromsteckdose stecken. Drücken Sie den "Power"- Knopf auf der Frontseite.

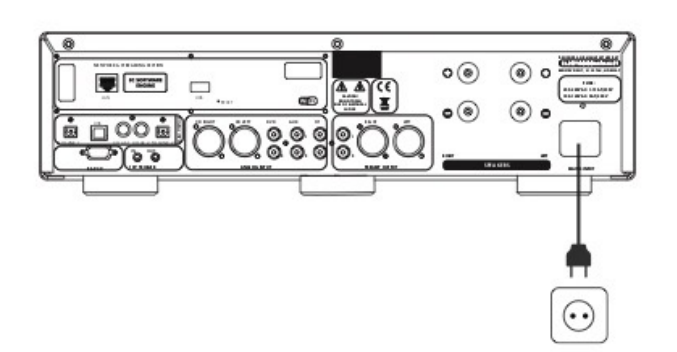

#### EMPFOHLENE METHODE CODER ALTERNATIVE METHODE

ODER

Verwendung eines Web-Browsers

#### Starten Sie die "EC PLAY" App

Wenn Sie die App gemäß den vorangegangenen Anweisungen heruntergeladen haben, werden Sie die App auf Ihrem mobilen Gerät (Smartphone/Tablet) in demselben Bereich wiederfinden, wo sich für gewöhnlich heruntergeladene Apps anordnen.

1. Starten Sie die App

2. Klicken Sie auf "Setup the new system" innerhalb der App. Folgen Sie den Bildschirm-Anweisungen.

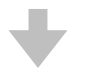

Geben Sie die Adresse Ihres ECI 6DX MKII in den Web-Browser ein. Unter MacOS oder Linux lautet diese (ohne An/Abführungsstriche): "ECI6DX-<number>.local". <number> ist hier der Platzhalter für die letzten 4 Ziffern der Seriennummer mit Ausnahme der beginnenden Nullen. Beispiel: "ECI6DX-<565>.local". Bei einem Windows-PC tragen Sie bitte die IP-Adresse des Rechners ein. Diese Adresse kann am Router zu finden sein, bezugnehmend auf die Mac-Adresse des ECI 6DX MKII. Bitte befolgen Sie die Anleitung Ihres Routers um einer IP-Adresse eine MAC-Adresse zuzuordnen.

#### Beenden der Erstinstallation

Um den Vorgang abzuschließen, tippen Sie bitte auf FINISH. Die Erstinstallation ist jetzt abgeschlossen. Für Testzwecke wählen Sie bitte das Feld "Internet Radio" aus dem Haupt-Menü. Wischen Sie nach links und wählen Sie *TOP 100* - Stationen. Dort wählen Sie einen der Internet Radio-Sender aus, um das Audio-System zu überprüfen.

#### Bluetooth-Aktivierung: Pairing

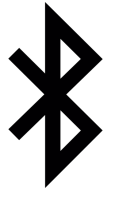

Für das Paaren mit einem Bluetooth-Sendegerät gehen Sie innerhalb der "EC PLAY"-App zu MORE > Bluetooth. Die rote LED auf der Frontpartie des ECI 6DX MKII blinkt als Folge rot, um das Pairing zu signalisieren. In den Bluetooth-Einstellungen des Smartphone oder Tablets finden Sie jetzt die ELECTROCOMPANIET-Komponente aufgelistet. Eine erneute Pairing-Prozedur mit demselben Gerät ist bei späteren Verbindungen nicht nötig.

## Die kabellose Verbindung

Dieser Vorgang ist nur dann notwendig, wenn Sie den ECI 6DX MKII mit Ihrem kabellosen Netzwerk (WLAN) verbinden möchten. Sollten Sie ausschliesslich die bisher installierte, kabel-basierte Verbindung (LAN) beibehalten wollen, können Sie diesen Abschnitt überspringen.

(*Wir empfehlen grundsätzlich die kabel-basierte Verbindung sofern die Umstände dieses erlauben. Diese Vorgehensweise reduziert den WLAN-Daten-Verkehr und gewährleistet die maximale Stabilität des Audio-Systems.)* 

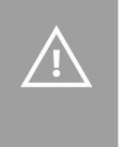

Bitte entweder WLAN oder LAN benutzen. Beides simultan zu verbinden bringt keine Vorteile.

#### Installation der kabellosen Netzwerk-Verbindung (WLAN)

- 1. Starten Sie die EC PLAY-App
- 2. Tippen Sie auf den Knopf MORE im Menü rechts unten.
- 3. Tippen Sie auf NETWORK.
- 4. Scrollen Sie abwärts und tippen auf CONFIGURE WIFI.
- 5. Wählen Sie Ihr kabelloses Netzwerk aus (Hinweis: Ihr Smartphone bzw. Tablet muss sich im gleichen Netzwerk befinden).
- 6. Geben Sie Ihr Passwort ein und tippen auf "Join" oder "OK".
- 7. Entfernen Sie das LAN-Kabel und warten ab, bis der Knopf "ROOMS" erscheint. Tippen Sie auf ROOM und wählen Sie erneut den ECI 6DX MKII aus.

Sollten Sie die kabellose Verbindung wieder verlieren, schließen Sie bitte das LAN-Kabel erneut an und überprüfen die Korrektheit des eingegebenen Passworts Ihres Netzwerks.

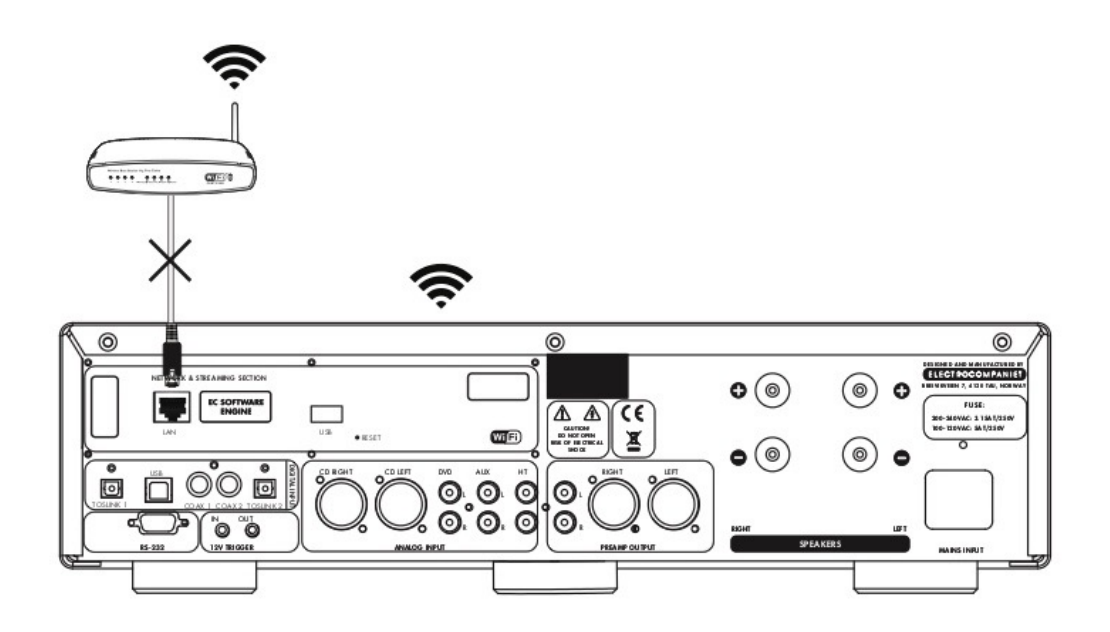

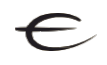

## Vorbereitungen zur Erstinstallation - Kabellos

Sie nehmen Ihren ECI 6DX MKII das erste Mal in Betrieb.

Sollten Sie die Erstinstallation nicht auf dem empfohlenen Weg über ein Netzwerk-Ethernet-Kabel durchführen können, folgen Sie bitte den Anweisungen auf dieser Seite. Ansonsten können Sie diesen Abschnitt überspringen.

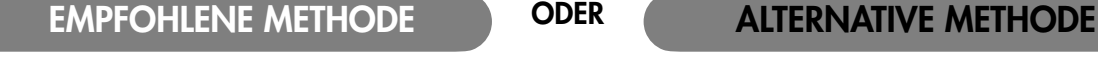

ODER

Laden Sie die "EC PLAY"-App herunter Sie finden die kostenlose App im App Store oder bei Google Play. Suchen Sie nach "EC PLAY" oder "Electrocompaniet".

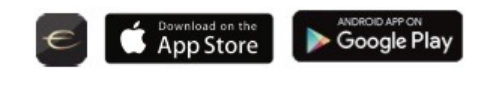

Verwenden Sie Ihren PC, Mac oder Linux-Computer mit Web-Browser.

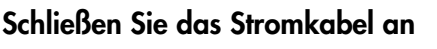

Schalten Sie den ECI 6DX MKII an, indem Sie das im Lieferumfang befindliche Stromkabel in Gerät und Stromsteckdose stecken. Drücken Sie den "Power"-Knopf auf der Rückseite des Geräts.

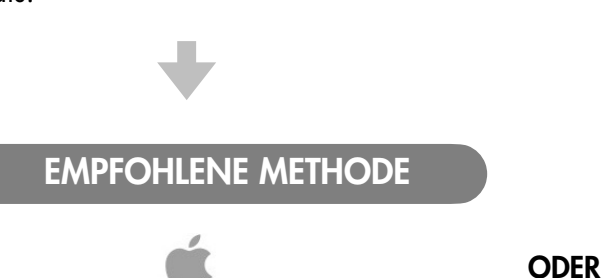

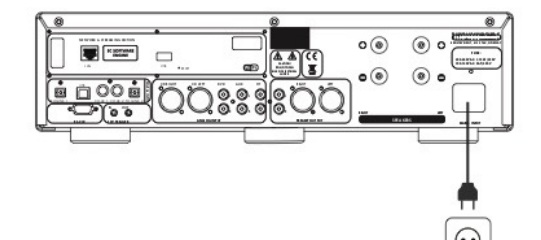

#### **iOS Apple Geräte**

- 1. Gehen Sie zu Settings > WiFi.
- 2. Warten Sie bis auf der rechten Seite im unteren Teil des Displays ein Eintrag unter "SET UP NEW AIRPLAY SPEAKER" erscheint. Das Gerät erscheint als ECI 6DX MKII - <seriennummer.>. Wählen Sie es aus. Folgen Sie den Anweisungen auf dem Bildschirm. (Lassen Sie das Feld "Passwort" leer.)
- 3. Starten Sie die "EC PLAY"-App und folgen den Anweisungen.

#### **Android Geräte**

- 1. Gehen Sie zu Settings > WiFi.
- 2. Wählen Sie den System Zugangspunkt in Ihren WiFI/WLAN-Einstellungen. Dieser Zugangspunkt wird nach Ihrem System und seiner Seriennummer benannt sein, z.B. ECI6DXMKII-10.
- 3. Starten Sie die "EC PLAY"-App und folgen den Anweisungen.

#### Fernbedienung

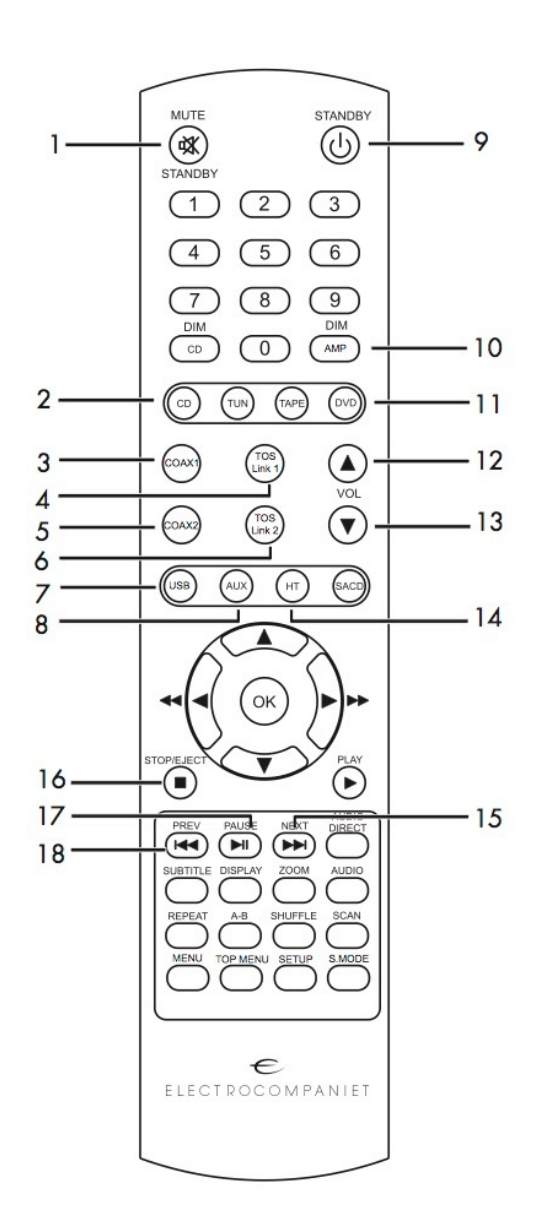

1. MUTE-Stummschaltung – setzt Wiedergabelautstärke auf Null Halten Sie den Kopf 1-2 Sekunden, dann begibt sich der ECI 6DX MKII in den STANDBY-Modus 2. CD - wählt den CD-Eingang 3. COAX 1 - wählt den koaxialen Digital-Eingang 1 4. TosLink 1 - wählt den optischen Digital-Eingang 1 5. COAX 2 - wählt den koaxialen Digital-Eingang 2 6. TosLink 2 - wählt den optischen Digital-Eingang 2 7. USB - wählt den USB-Eingang 8. AUX - wählt den AUX-Eingang 9. STANDBY - keine Funktion beim ECI 6DX MKII, nur für CD-Player 10. Amp DIM - senkt die Leuchtstärke des Verstärker-Displays 11. DVD - wählt den DVD-Eingang 12. Lautstärke senken – reduziert die Wiedergabelautstärke 13. Lautstärke erhöhen – steigert die Wiedergabelautstärke 14. HT - wählt den HT-Eingang (Home Theater) 15. Nächster Titel 16. Stop 17. Play/Pause – Wiedergabe startet/ pausiert 18. Vorheriger Titel

#### Ersetzen der Batterien

Verwenden Sie zwei Stück AAA oder LR03-Batterien. Achten Sie beim Einsetzen auf die korrekte Polung. Bitte entfernen Sie die Batterien sollten die Fernbedienung für längere Zeit nicht verwendet werden.

#### Verwenden der Fernbedienung

Der vordere Teil der Fernbedienung sollte bei der Anwendung immer in Richtung der Frontpartie des ECI 6DX MKII zeigen. Zwischen der Fernbedienung und dem Infrarot-Sensor auf der Frontplatte des ECI 6DX MKII muss eine freie Sichtverbindung bestehen.

## Steuerungs-Fenster (Navigator Window)

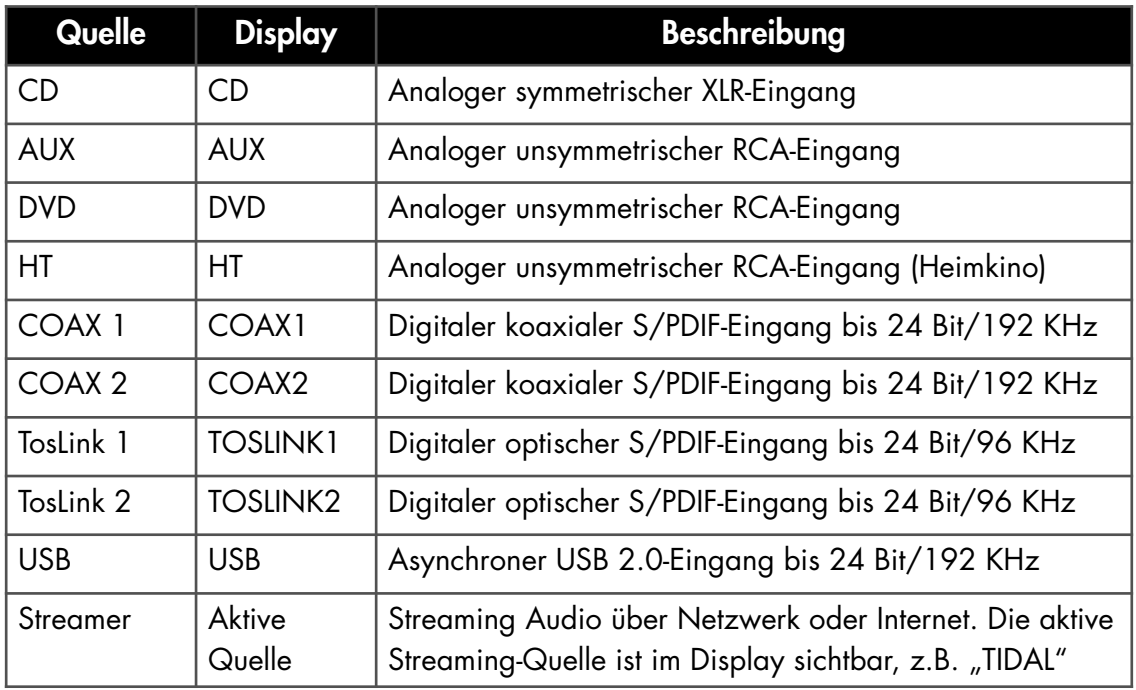

#### Vorderseite (siehe Illustration, Seite 18)

Der Haupt-Netzschalter befindet sich im unteren Teil der Mitte an der Vorderseite des Geräts. Im Alltag schalten Sie den ECI 6DX MKII durch ein dauerhaftes Drücken des Mute--Knopfes auf der Fernbedienung aus (siehe Seite 11).

Falls der ECI 6DX MKII vollständig ausgeschaltet wurde, erreicht er bei erneuter Inbetriebnahme erst nach einer zweistündigen Aufwärmzeit seine optimale akustische Leistungsfähigkeit.

Sollte der ECI 6DX MKII über einen längeren Zeitraum nicht verwendet werden, schalten Sie das Gerät über den Haupt-Netzschalter aus und entfernen für maximale Sicherheit auch das Stromkabel von der Steckdose.

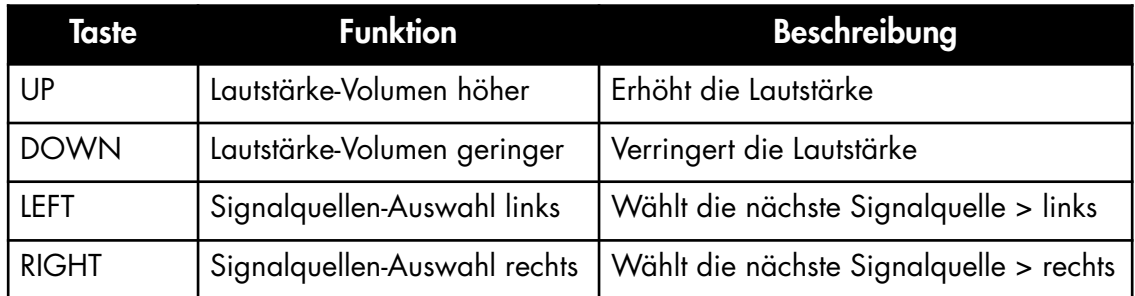

## Steuerung (Navigator)

## Ersetzen der Hauptsicherung

Die Hauptsicherung befindet sich in einem kleinen Schubfach an der Netzkabel-Anschlussbuchse des Geräts. Falls – aus welchem Grund auch immer – die Hauptsicherung durchgebrannt ist, schalten Sie bitte das Gerät aus und entfernen das Stromkabel aus der Netzkabel-Anschlussbuchse des ECI 6DX MKII. Öffnen Sie die Schublade mithilfe eines kleinen Schraubenziehers und entfernen Sie die durchgebrannte Sicherung. Die Ersatzsicherung befindet sich in einem kleinen Halter direkt vor der Hauptsicherung.

- 1. Lösen Sie die Ersatzsicherung vorsichtig aus dem Halter durch leichtes seitliches Drücken.
- 2. Platzieren Sie die Ersatzsicherung anstelle der durchgebrannten Sicherung.
- 3. Schieben Sie die Schublade sanft zurück in ihre ursprüngliche Position.
- 4. Stecken Sie das Netzkabel wieder in die Netzkabel-Anschlussbuchse und schalten das Gerät erneut an.

#### Ersetzen Sie niemals eine Originalsicherung mit einer Sicherung, die einen anderen technischen Wert als die Originalsicherung hat!

#### Eingangs-Konfigurationen

 $XLR$  Eingang:  $1 =$  Erde/Ground  $2 =$  Plus  $3 =$  Minus Cinch (RCA): Spitze = Plus Ring = Erde/Ground

#### Ausgangs-Konfigurationen

 $XLR$  Ausgang: 1 = Erde/Ground  $2$  = Plus  $3$  = Minus Lautsprecher (Speaker): Rot = Plus Schwarz oder Weiß = Erde/Ground

Optionaler ECP5 XLR Cinch > XLR-Adapter: 1 & 3; Erde/Ground und Minus (kurzgeschlossen) 2 = Plus

#### Update der ECI 6DX MKII-Firmware

Solange der ECI 6DX MKII mit dem Internet verbunden ist, wird er automatisch die jeweils neuste Firmware herunterladen und installieren. Erläuterungen zu den einzelnen Versionen ("Release Notes") und weitere Informationen finden Sie auf unserer Website im Bereich "Downloads" in der Sektion "Firmware and Software".

## Fehlermeldungen (Error codes)

Wenn der ECI 6DX MKII nicht einwandfrei funktioniert, zeigt das Display einen Fehlercode an. Die möglichen Fehlermeldungen im Display sind folgende:

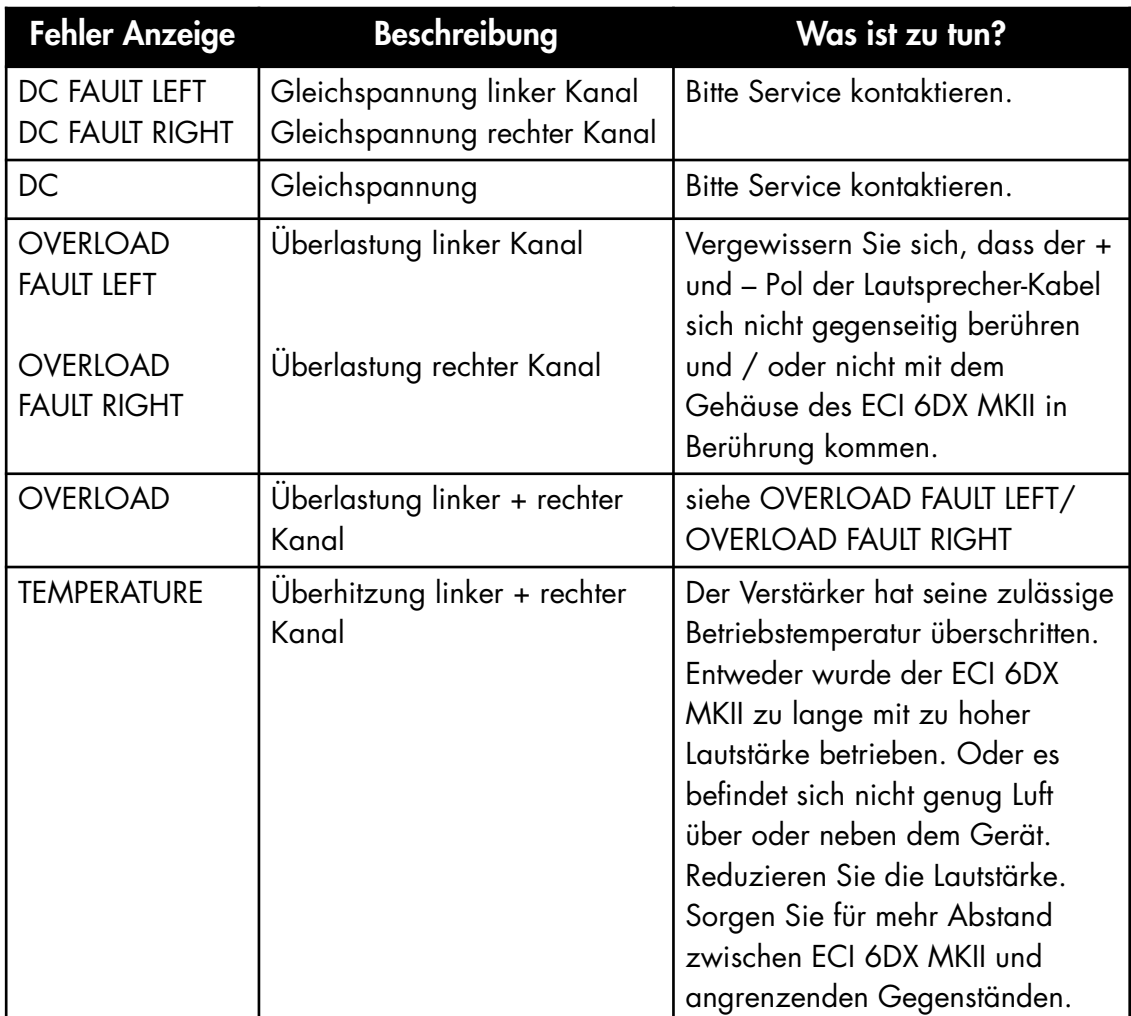

Für eine Fehlersuche kontaktieren Sie bitte Ihren örtlichen Fachhändler oder unsere Support-Abteilung. Kontaktinformationen finden Sie auf www.electrocompaniet.com.

## ECI 6DX MKII Status Anzeigen (siehe Illustration, Seite 18)

Anhand von drei LEDS auf der Frontplatte des Geräts können Sie den Status Ihres Systems erkennen.

![](_page_14_Picture_86.jpeg)

## Hinweise und Fehlersuche

#### Streaming von Geräten der Firma Apple

Bei Apple-Produkten ist es möglich, alle Audio-Signale vom iPhone/iPad zum ECM 1 MKII mit "Airplay" zu streamen. Diese Option ist über folgendes Symbol zu erkennen:

![](_page_15_Picture_3.jpeg)

Wir empfehlen, "Airplay" nicht einzusetzen, wenn Sie die Streaming-Dienste Spotify, Qobuz oder TIDAL benutzen. Stattdessen verwenden Sie bitte unsere "EC PLAY"-App. Bei Spotify nutzen Sie Spotify Connect. Diese Anwendung erkennen Sie in der Spotify-App am Lautsprecher-Symbol:

![](_page_15_Picture_5.jpeg)

So wird die Bandbreite optimiert und der Akku Ihres iPhone/iPad weniger beansprucht.

#### Kabellose Verbindung (WLAN)

Wir empfehlen eine Verbindungs-Güte von mindestens 70%. Die Verbindungs-Geschwindigkeit sollte 40 MB/s überschreiten. Diese Daten können Sie in der App erkennen - im Bereich SETTINGS > NETWORK. Für beste Performance ist eine möglichst hohe Verbindungs-Güte und Verbindungs-Geschwindigkeit anzustreben. Hierfür eignet sich insbesondere ein kabelloser Router mit MIMO-Technologie.

#### Zurücksetzen des Systems

Sollte Ihr System sich ungewöhnlich verhalten, kann es auf seine Ursprungseinstellungen zurückgesetzt werden. Hierzu drücken Sie bitte - z. B. unter Zuhilfenahme einer Büroklammer - den RESET-Knopf auf der Rückseite des Gerätes (siehe hierzu die Illustration auf der Seite 5). Zuerst wird dann die orange LED mehrfach blinken. Danach wird die grüne LED blinken. Das Gerät hat sich in die Auslieferungszustand zurückgesetzt. Jetzt können Sie erneut eine Erstinstallation durchführen. Verfahren Sie wieder gemäß den Anweisungen in dieser Bedienungsanleitung.

Um die Software vollständig zurücksetzen, besuchen Sie bitte den Bereich "Firmware und Software auf [www.electrocompaniet.com](http://www.electrocompaniet.com) und befolgen die dortigen Anweisungen zum Download der Software.

#### Kabellose Installation: Airplay-Speaker oder ECI 6 MKII wird nicht angezeigt

Stellen Sie sicher, dass die grüne LED auf dem Gerät leuchtet. Leuchtet sie nicht, drücken Sie bitte den RESET-Knopf. Dieser Vorgang sorgt für Zurücksetzen sowie Neustart. Innerhalb von einer Minute sollte das Gerät danach wieder online sein.

Falls die LED danach immer noch nicht grün leuchtet, wenden Sie sich bitte an den Technischen Support. Falls die LED grün leuchtet, aber das Gerät weiterhin nicht sichtbar ist, verbinden Sie es bitte kurzzeitig per Kabel mit dem Netzwerk und folgen Sie den Anweisungen auf Seite 7.

#### Technische Daten ECI 6DX MKII

Die folgenden technischen Daten\* wurden bei zufällig ausgewählten Produkten im Test ermittelt und sind als Durchschnittswert zu betrachten. Alle Messungen erfolgten bei 120V / 240V // 50Hz / 60 Hz. Als Übersteuerung wird der Moment definiert, wo der Verstärker eine gesamte harmonische Verzerrung (THD) von 0.2% erreicht. Werte der Sicherung: 250VAC/3.15AT, 115VAC/5AT

#### Vorverstärker-Bereich

![](_page_16_Picture_146.jpeg)

#### Endverstärker-Bereich

![](_page_16_Picture_147.jpeg)

#### Streamer-Funktion

- Erweitertes 802.11 AC WiFi mit MIMO
- Gigabit Ethernet Netzwerkverbindung (1000 MPS)
- USB für externe Datenträger
- App für iOS, Android, Internet

#### Ausgangsleistung

![](_page_16_Picture_148.jpeg)

#### Abmessungen

![](_page_16_Picture_149.jpeg)

## ECI 6DX MKII Vorderseite

 $\in$ 

![](_page_17_Figure_2.jpeg)

![](_page_18_Figure_2.jpeg)

- 1. Optischer Digital Eingang, TOSLink 1 1. Optischer Digital Eingang, TOSLink 1
	- 2. RS 232 Verbindungsport 2. RS 232 Verbindungsport
		- 3. USB Audio Eingang 3. USB Audio Eingang
- 4. Koaxialer Digital Eingang 1 4. Koaxialer Digital Eingang 1
	- 5. 12 V Trigger Eingang 5. 12 V Trigger Eingang
- 6. Koaxialer Digital Eingang 2 6. Koaxialer Digital Eingang 2
	- 7. 12 V Trigger Ausgang 7. 12 V Trigger Ausgang
- 8. Optischer Digital Eingang, TOSLink 2 8. Optischer Digital Eingang, TOSLink 2
- 9. Symmetrischer Analog CD Eingang Rechts 9. Symmetrischer Analog CD Eingang – Rechts
	- 10. Symmetrischer Analog CD Eingang Links 10. Symmetrischer Analog CD Eingang - Links 11. Cinch Analog DVD Eingänge 11. Cinch Analog DVD Eingänge
- 12. Cinch Analog AUX Eingänge 12. Cinch Analog AUX Eingänge
	- 13. Cinch Analog HT Eingänge 13. Cinch Analog HT Eingänge
- 14. Cinch Analog Vorverstärker Ausgänge 14. Cinch Analog Vorverstärker Ausgänge
- 15. Symmetrischer Analog Vorverstärker Ausgang Rechts 15. Symmetrischer Analog Vorverstärker Ausgang - Rechts
	- 16. Symmetrischer Analog Vorverstärker Ausgang Links 16. Symmetrischer Analog Vorverstärker Ausgang – Links
		- 17. Seriennummer 17. Seriennummer
- 18. Netzkabel-Anschlussbereich 18. Netzkabel-Anschlussbereich
	- 19. WLAN Antennenanschluss 19. WLAN Antennenanschluss
- 20. Ethernet Verbindungsbuchse 20. Ethernet Verbindungsbuchse
	- 21. USB-Port 21. USB-Port
- 22. Wiederherstellungs-Knopf (Reset) 22. Wiederherstellungs-Knopf (Reset)<br>23. Lautsprecherausgänge
	- 23. Lautsprecherausgänge

# IR Fernbedienung-Steuercodes

Die RC5-Codes sind als xx.yy bezeichnet, wobei xx eine 5 Bit-Systemadresse darstellt und yy einen 6 Bit-Kommandowert. Alle Ziffern sind dezimal ausgelegt. RC6-Codes sind als xxx.yyy bezeichnet. Hier stellt xxx eine 8 Bit-Systemadresse dar, yyy einen 8 Bit-Kommandowert. Alle Ziffern sind dezimal ausgelegt. Alle RC6-Codes entsprechen Modus 0.

 $\leftarrow$ 

![](_page_19_Picture_170.jpeg)

#### Im Servicefall

Ihr Händler besitzt alle notwendigen Informationen über Service-Werkstätten in Ihrer Umgebung. Er wird dafür Sorge tragen, dass Ihr Gerät schnellstmöglich instand gesetzt wird. Es ist unser Ziel, innerhalb von 5 Werktagen Ihr Gerät repariert zurückgeben zu können. Hier handelt es sich um eine durchschnittliche Dauer, die je nach Auslastung der jeweiligen Service-Werkstatt variieren kann. Falls in Ihrer Umgebung keine autorisierte Service-Werkstatt zur Verfügung steht, senden Sie das Gerät bitte an folgende Adresse:

> MRV Audio Vertrieb für Electrocompaniet Wurzerstr. 16 53175 Bonn Web: mrvaudio.de E-Mail: info@mrvaudio.de

Der Endverbraucher ist für sämtliche Versandkosten, Versicherung, Reimport- und Zoll-Kosten zuständig. Im Falle eines Versands muss Folgendes beigefügt werden:

- 1. Quittungskopie oder anderer Kaufbeleg im Falle einer Garantiereparatur.
- 2. Proforma-Rechnung mit dem Warenwert und dem Vermerk, dass das Gerät zu Reparaturzwecken geschickt wird.
- 3. Begleitschreiben welches die Fehler, Probleme und Verhaltensweise des Geräts erläutert.
- 4. Versenden Sie das Gerät immer im Original-Karton mit Original-Verpackungsmaterial um Transportschäden zu vermeiden.

Electrocompaniet kann nicht für Schäden während des Versands haften. Sollten Sie Informationen bezüglich der Funktionsweise des Geräts benötigen oder Service-Fragen haben, wenden Sie sich bitte an den Händler oder den nationalen Vertrieb MRV Audio.

## Aktualisierte Bedienungsanleitung Online

Eine aktualisierte Version dieser Bedienungsanleitung ist möglicherweise auf der Electrocompaniet-Website verfügbar. Solche gelegentlichen Updates sind erforderlich um Neuerungen am Gerät darzustellen, die nach Druck der ursprünglichen Bedienungsanleitung erfolgt sind. Zukünftige Firmware-Updates können neue Ausstattungsmerkmale und Eigenschaften hinzufügen. Dementsprechend wird die Online-Version dieser Bedienungsanleitung stets in der aktualisierten Version für Sie bereitgestellt.

## Urheberrechtsschutz

Zurückentwicklung, Nachkonstruktion und Demontage sind verboten. Ein Teil der Software ist als Open-Source unter dem GPL-Lizenzierungsmodell zur Verfügung gestellt worden. Bitte wenden Sie sich an uns wenn Sie diesbezüglich Fragen haben.

# ELECTROCOMPANIET If music *really* matters<sup>™</sup>

Händler **Stempel** 

Autorisierter Fachhändler

## Warnung!

Betreiben Sie das Gerät nicht an Orten, an denen es extremer Hitze oder Feuchtigkeit ausgesetzt ist. So vermeiden Sie die Gefahr eines Stromschlages oder von auftretendem Feuer.

Überprüfen Sie vor dem Betrieb die örtliche Netzspannung.

Entfernen Sie niemals die Abdeckung.

Es befinden sich keine vom Nutzer selbst zu reparierenden Teile innerhalb des Geräts. Überlassen Sie den Service stets geschultem Personal.

Eine Garantie verliert Ihre Gültigkeit, wenn das Produkt von nicht-autorisiertem Personal bearbeitet worden ist. Wenden Sie sich ausschließlich an eine autorisierte Electrocompaniet Service-Werkstatt.

REV 1.0 - 2020

Designed and manufactured in Norway *www.electrocompaniet.com*